## **Procédure de création des groupes**

Vous commencez à travailler en solo. On vous demande de réfléchir à un public cible sur lequel porter votre réflexion tout au long de ce cours. Vos idées concernant le choix du public sont à mettre dans votre page perso du trombinoscope ainsi que toutes autres informations utiles pour la création de groupes (voir détail dans la page d'exemple du wiki « trombinoscope » sur Moodle).

Remplissez votre page personnelle du trombinoscope et modifiez votre profil dans Moodle (**voir guide pédagogique**).

Dès lors vous pouvez commencer à visiter les pages des autres pour voir avec qui vous désirez travailler et vous pourrez alors prendre contact, par mail (à distance) ou en présence, dans les couloirs par exemple, avec les collègues avec lesquel(le)s vous sentez des affinités. Si vous préférez former vos groupes par affinités sur les bancs de la salle de cours, c'est bien sûr votre entière liberté.

Les groupes seront composés de 3 personnes sauf cas exceptionnel après prise de contact avec l'enseignant.

Une fois que vous vous êtes accordé(e)s sur la composition du groupes et le public sur lequel vous désirez travailler, l'un des membres du groupe inscrit le groupe dans la page du wiki de groupe (voir détails dans la page d'exemple du groupe fictif « groupe00 ». Quelques règles à suivre pour que cela fonctionne:

- 1. Une personne par groupe se charge de faire l'inscription de tout le groupe
- 2. Vous remplissez les pages de groupe dans l'ordre des numéros de groupe : le r**eprésentant du groupe qui arrive le premier sur les pages du groupe s'inscrit au groupe1,** qui est la première page vide (suivie d'un ?).
- 3. Ensuite l'ordre des inscriptions détermine le numéro de groupe : chaque membre de groupe qui vient inscrire son groupe **l'inscrit dans la première page vide disponible**…. Par exemple, si c'est le troisième responsable de groupe par ordre d'inscription, il inscrira sons groupe dans le groupe 3.
- 4. La règle est donc bien d'inscrire son groupe dans la première page vide disponible et de ne pas laisser de « trou », de page vide entre deux pages remplies.
- 5. .Une fois que l'on a sauvé quelque chose dans une page, celle-ci apparaît comme un lien (voir l'illustration dans la figure ci-dessous)
- **6. Vous devez former le groupe avant de vous inscrire !!**

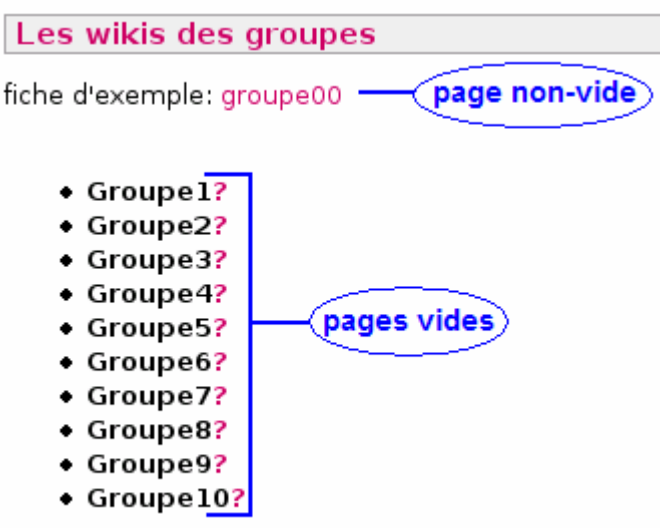

Les groupes doivent être inscrits selon les dates inscrites dans le guide pédagogique. Nous irons en lire les compositions et surtout les publics cibles sur lesquels vous avez portés votre choix, afin de les valider ou non.

Attention!! Dès le moment où vous inscrivez un groupe dans le wiki, chacun se doit de préciser sur sa page personnelle qu'il fait partie d'un groupe, cela vous évitera 100 mails de demandes et permettra à ceux et celles qui n'ont pas encore de groupe de cibler leurs recherches sur des partenaires encore libres.

## **Résumé de vos tâches**

- remplir sa page personnelle du trombinoscope
- lire les pages des autres
- contacter les gens avec qui on veut travailler.
- formation des groupes de 3
- un délégué inscrit le groupe dans le wiki selon les règles édictées plus haut
- chacun indique sur sa page personnelle du trombinoscope lorsqu'il appartient à un groupe.